#### **Inloggen Op AFAS INSITE**

#### **1. inleiding**

Afas Insite is een internet applicatie van AFAS. Deze wordt binnen Cedrah onder andere gebruikt om bijvoorbeeld je salarisstrook in te zien of adreswijzigingen door te geven. AFAS Insite kan je benaderen via internet.

# **2. Inloggen**

Afhankelijk van waar je bent, zijn er nu twee mogelijkheden:

# *2.1 Je bent aan het werk, en ingelogd in het Cedrah Netwerk*

1) Klik op de snelkoppeling 'internet explorer'. Je komt dan gelijk op de startpagina van Cedrah.

2) Klik links op het plaatje van de computer.

# *2.2 Je bent thuis en niet ingelogd op het Cedrah Netwerk*

- 1) Open je internet browser (Internet Explorer, Edge, FireFox, Chrome)
- 2) Type de volgende internetsite in het balkje: https://startpagina.cedrah.nl
- 3) Als je op de startpagina bent, klik je links op het plaatje van de computer.

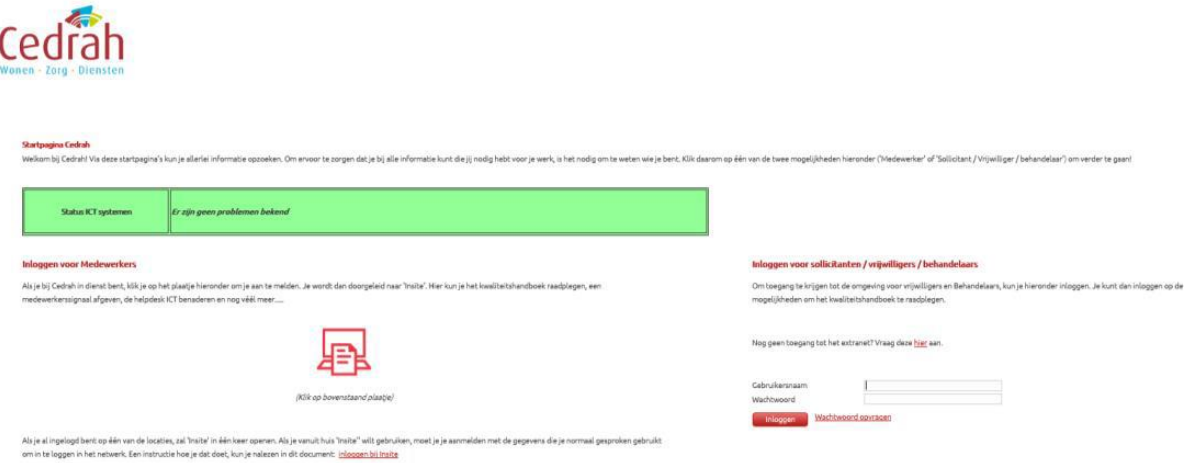

4) Daarna kom je bij een inlogscherm, je kunt hierop inloggen met je emailadres (werk) + het wachtwoord wat je altijd gebruikt om in te loggen op de computer binnen Cedrah.

Daarna zal AFAS insite verder opstarten.

#### **3. Vilans Protocollen**

Als je vanuit thuis gebruik wilt maken van de Vilans Protocollen. Volg dan de volgende stappen:

- 1) Log in op Afas insite.
- 2) Ga naar het kwaliteitshandboek en klik daar op Vilans Protocollen.
- 3) De inloggegevens die je nodig hebt om vanuit thuis in te loggen, staan onder de snelkoppeling.